## **Vážení rodiče, zákonní zástupci,**

děkujeme, že jste nám poskytli vaši e-mailovou adresu, a že hodláte využívat školní informační systém Edupage. **Nastavení účtu:** 

1. Do internetového vyhledávače vložíte adresu:

## http://zsmikulov.edupage.org

2. Kliknete na možnost: Neznám přihlašovací jméno nebo heslo

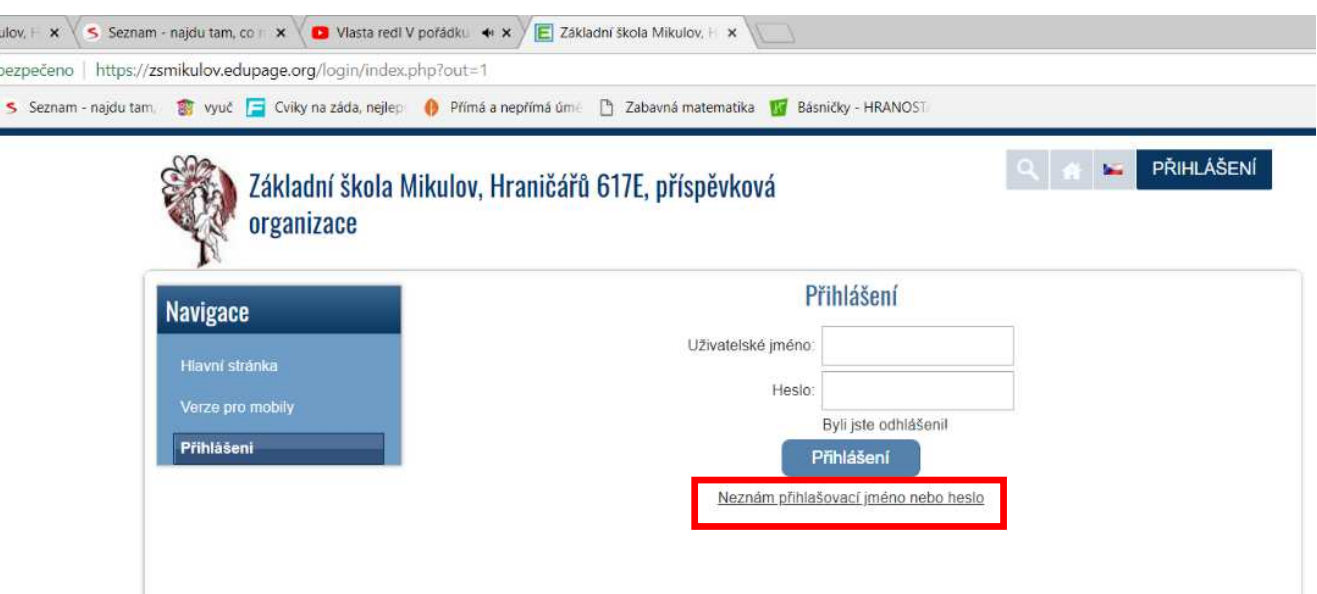

- 3. Do nově otevřeného okna vložíte svoji e-mailovou adresu.
- 4. Během několika málo okamžiku na svoji adresu obdržíte e-mail od systému Edupage.

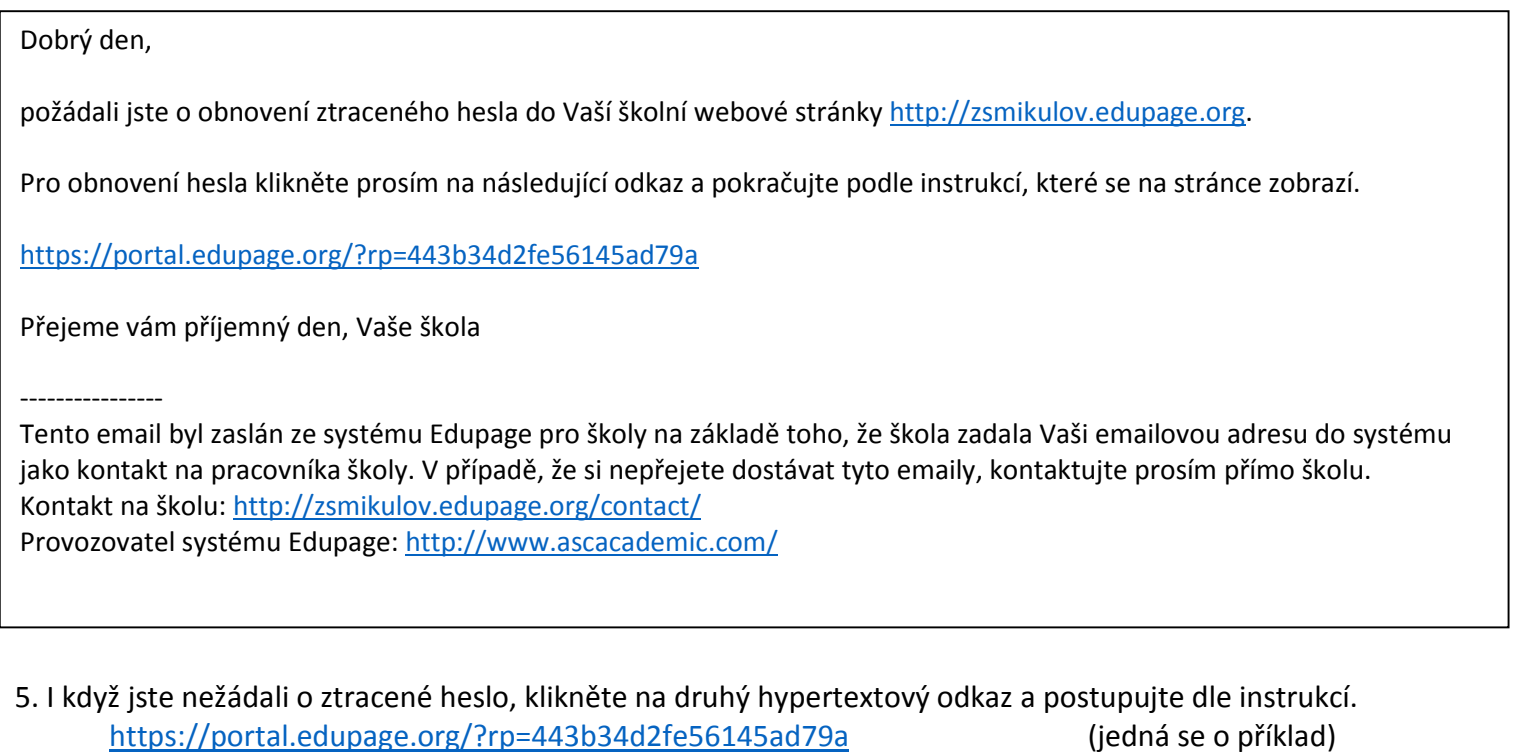

V případě jakýchkoli problémů se obracejte na kontaktní osobu: J. Souchop (e-mail: souchop@zsmikulov.cz).